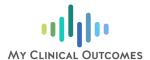

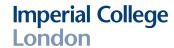

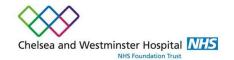

# Online Colorectal Assessment

Please sign up at: <a href="http://www.chelwest.nhs.uk/colorectal-study">http://www.chelwest.nhs.uk/colorectal-study</a>

### Introduction

A new online system is being used to monitor patients' quality of life and the impact of treatment over time.

The study will make use of an innovative online platform, My Clinical Outcomes, to collect important information related to your condition and overall health.

The platform will ask you to complete clinically validated assessments known as Patient Reported Outcome Measures (PROMs). These assessments will ask questions about your general quality of life and specific symptoms related to your condition. This will allow your clinical team to better understand the impact of your condition and treatment.

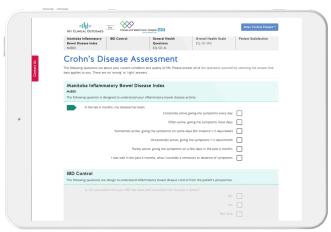

My Clinical Outcomes website

Once registered you will be prompted by email to complete assessments regularly, during and after treatment. Your results will be available to your clinical team and you will be able to monitor your own progress through your personal dashboard at any time.

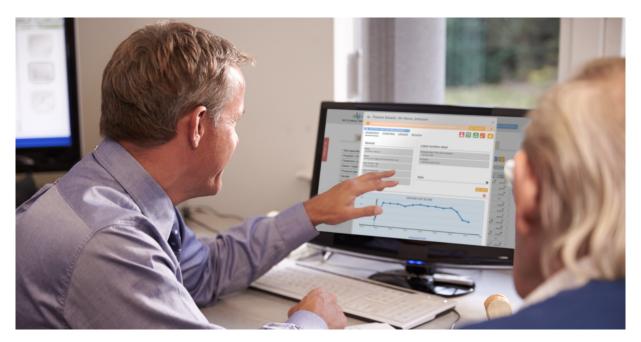

### Instructions

Read the Research Study Information: <a href="http://www.chelwest.nhs.uk/colorectal-study">http://www.chelwest.nhs.uk/colorectal-study</a>

This provides you with important information about the study.

- Complete the Study Consent Form
  You can access the Study Consent Form by clicking the link at the bottom of the Research Study Information webpage (step 1).
- Register with My Clinical Outcomes and complete your first assessments

Once you have completed the Study Consent Form you will be provided with the link to register with MCO:

http://www.chelwest.myclinicaloutcomes.com/Registration.

Please do not register until you have completed the Study Consent Form.

The short registration process sets you up with a My Clinical Outcomes account so that you can complete online assessments and log in to review your results. Once registered, you will immediately be prompted to complete your first assessment.

- Log in when prompted to complete new assessments
  You will receive automated email prompts from My Clinical Outcomes when it is time to log in and complete a new assessment. These have been scheduled to capture new and important information about your progress.
- Monitor your progress
  You can log in to your My Clinical Outcomes account at any time to review your progress or to complete additional assessments. You should follow-up with your clinical team if you have any concerns related to your health.

## Frequently Asked Questions

### Some of the questions don't seem relevant to me

The questions have been created through extensive research. As they are standardised, some may be more or less relevant to you personally. Please do answer every question to the best of your ability – there is no right or wrong answer. You may discuss responses with your medical team during your next appointment.

### What should I do if I have forgotten my password?

Reset your password by clicking the 'Forgotten password?' link on the login page.

### I'm having problems using the website

If you have any queries regarding the use of the website itself, please click the 'Contact Us' button on any page or contact My Clinical Outcomes by email at: <a href="mailto:chelwest-support@myclinicaloutcomes.com">chelwest-support@myclinicaloutcomes.com</a>